## **Abschalten statt** TIPP 6 **Energiesparmodus**

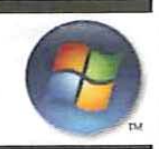

Der Tipp erklärt Ihnen, wie Sie das Standardverhalten von Vista beim Herunterfahren ändern können.

Anders als bei allen früheren Windows-Betriebsystemen schaltet Vista beim Herunterfahren standardmäßig nicht ab, sondern

wechselt in den Ruhezustand, Fin Verhalten, das unbestritten auch Vorteile mit aber sich bringt. nicht jedem zusagt. Schließlich lässt sich der Energiesparmodus sowieso auf die von XP her bekannte Weise forcieren. Damit Vista auch wirkherunterfährt. lich müssen Sie es erst entsprechend konfigurieren. Wählen Sie dazu in der Systemsteuerung die Kate-

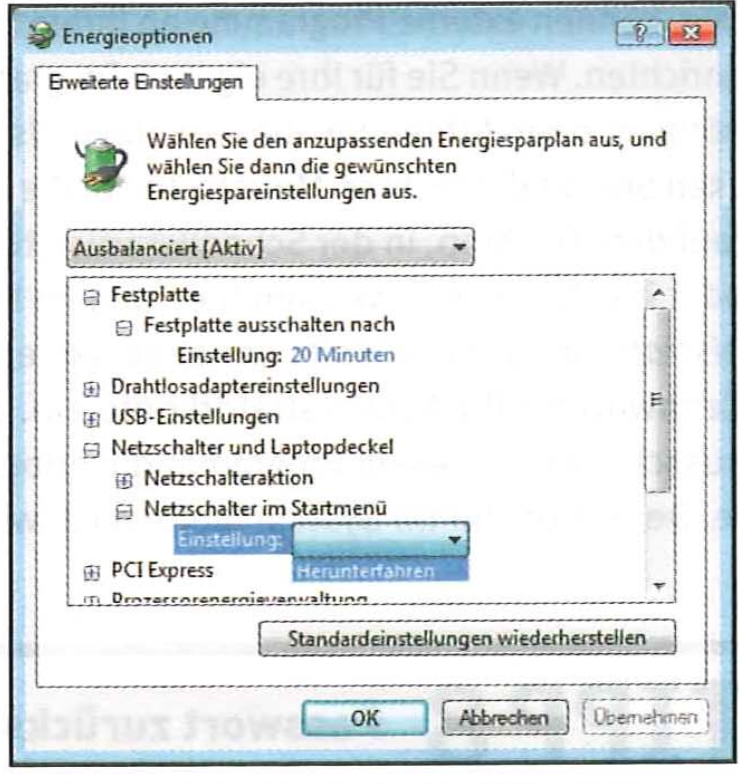

Gezähmtes Vista: Mit dem Punkt Herunterfahren schaltet sich Ihr PC wirklich aus.

gorie System und Wartung und anschließend Energieoptionen. Klicken Sie dann unter dem bevorzugten Energiesparplan auf Energiesparplaneinstellungen ändern, anschließend auf Erweiterte Energieeinstellungen ändern. In dem Dialogfenster, das jetzt erscheint, erweitern Sie nacheinander die Knoten Netzschalter und Laptopdeckel und Netzschalter im Startmenü. Klicken Sie nun irgendwo auf den Eintrag darunter (Einstellung: Energie sparen). Stellen Sie dann im Drop-Down-Feld die Option Herunterfahren ein. Danach verhält sich Windows Vista beim Herunterfahren so, wie Sie es bis dato gewohnt waren.